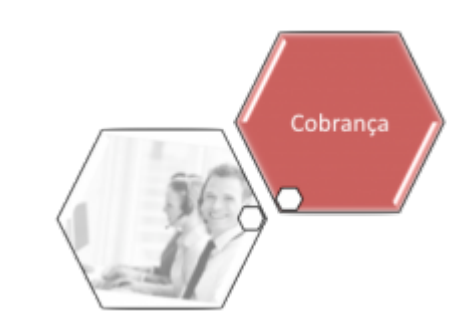

# **R1178 - Relatório Acompanhamento Boletim Medição**

O objetivo desta funcionalidade é gerar o relatório R1178 - Relatório de Acompanhamento de Boletim de Medição. A funcionalidade pode ser acessada via **Menu de sistema**, através do caminho: **[GSAN](https://www.gsan.com.br/doku.php?id=ajuda:pagina_inicial) > [Cobranca](https://www.gsan.com.br/doku.php?id=ajuda:cobranca) > [Nova Cobrança](https://www.gsan.com.br/doku.php?id=ajuda:cobranca:nova_cobranca) > [Relatórios](https://www.gsan.com.br/doku.php?id=ajuda:cobranca:relatorios) > R1178 - Relatório Acompanhamento Boletim Medição**.

Dependendo da empresa, a funcionalidade também pode ser encontrada mediante o caminho: **[GSAN](https://www.gsan.com.br/doku.php?id=ajuda:pagina_inicial) > [Relatório](https://www.gsan.com.br/doku.php?id=ajuda:relatorio) > [Atendimento Público](https://www.gsan.com.br/doku.php?id=ajuda:relatorios:atendimento) > R1178 - Relatório Acompanhamento Boletim Medição**.

Feito isso, o sistema visualiza a tela abaixo:

#### **Observação**

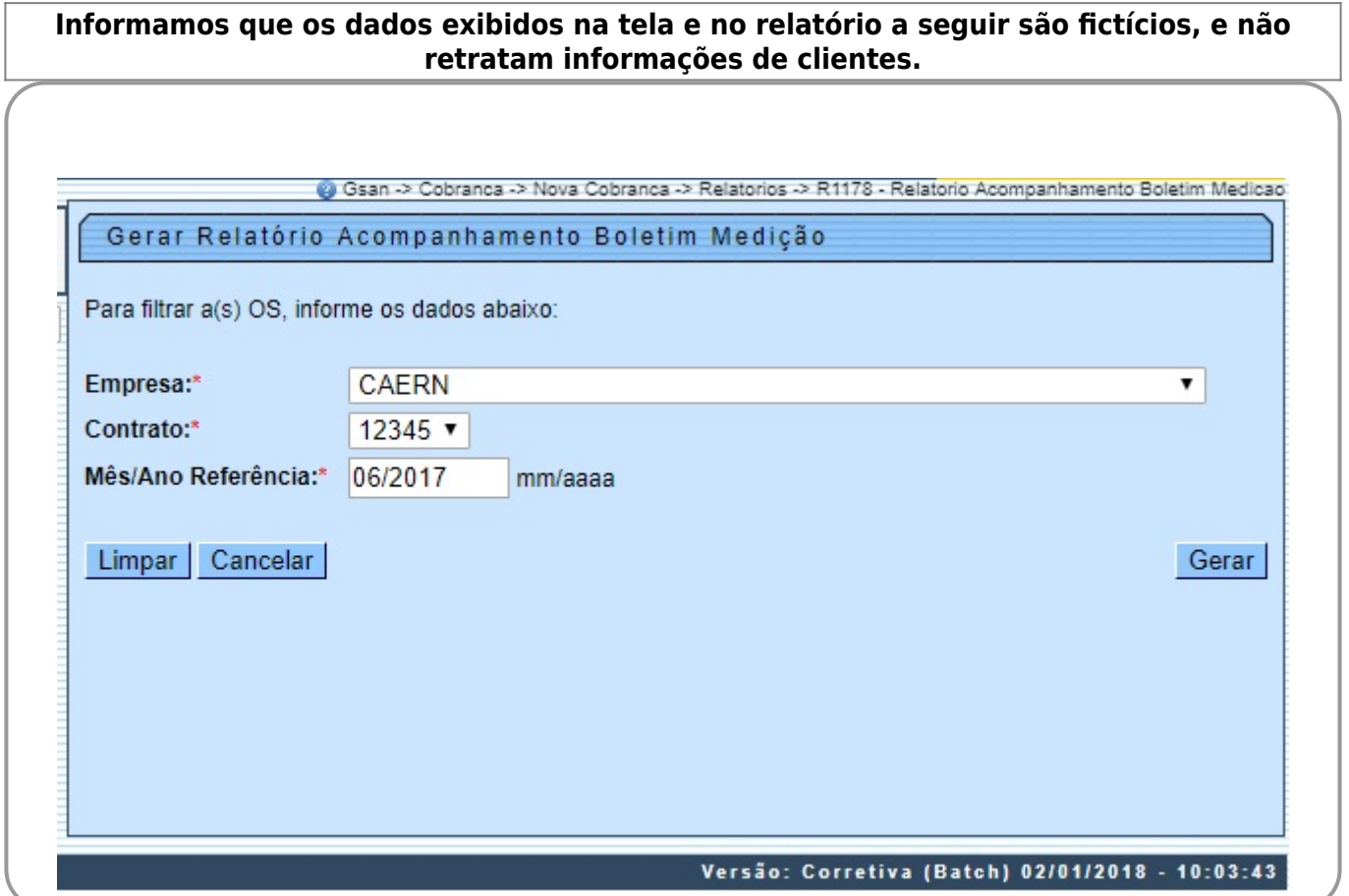

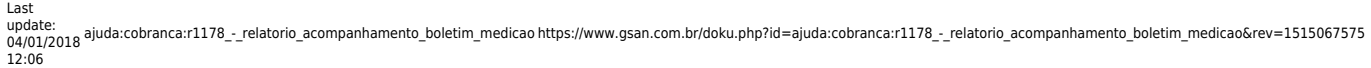

Acima, todos os campos são obrigatórios. É com o preeenchimento das informações que o sistema pesquisa as opções de filtro para a seleção dos dados que farão parte do relatório a ser gerado, selecionando os boletins de medição associados. Para cada item de serviço referente ao contrato informado, o relatório gera os respectivos boletins de medição executados.

Desse modo, informe a **Empresa**, o **Contrato**, e o **Mês/Ano Referência** e clique no botão . Feito isso, o sistema executa algumas validações: 1.

Verifica existência de dados:

1.

Caso não exista a tabela na base de dados, é exibida a mensagem **Tabela « nome da tabela » inexistente** e cancelada a operação.

2.

Caso a tabela esteja sem dados, é exibida a mensagem **Tabela « nome da tabela » sem dados para seleção** e cancelada a operação.

2.

Nenhum registro encontrado:

1.

Caso a busca não retorne nenhum registro, o sistema exibe a mensagem **Não existem dados para o relatório no período informado**.

3.

Valida Período de Apuração:

1.

Caso o usuário não informe o período de apuração, é exibida a mensagem **Informe período de apuração** e cancelada a operação.

2.

Caso o usuário informe um período de apuração com formato diferente de MM/AAAA (mês, ano), é exibida a mensagem **Período de apuração inválido** e cancelada a operação.

Assim que as validações são concluídas, o sistema gera o relatório de acompanhamento do boletim de medição.

### **Tela de Sucesso**

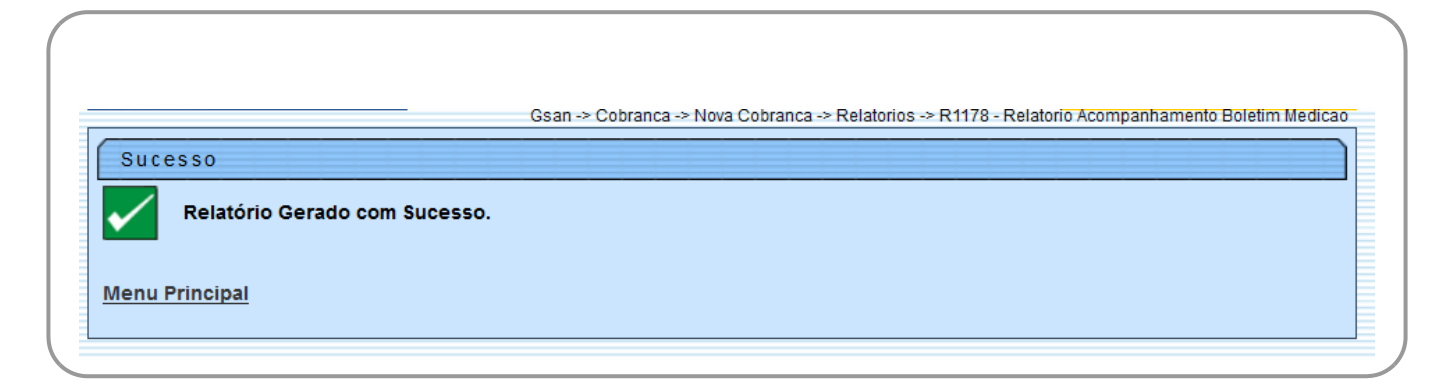

## **Modelo do R1178 - Relatório Acompanhamento Boletim Medição**

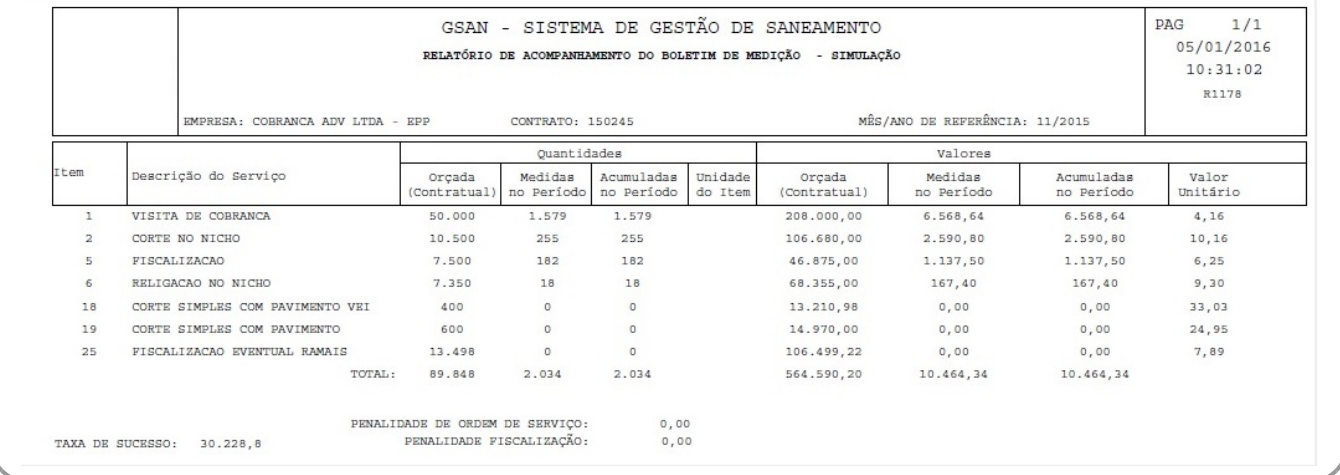

## **Preenchimento dos Campos**

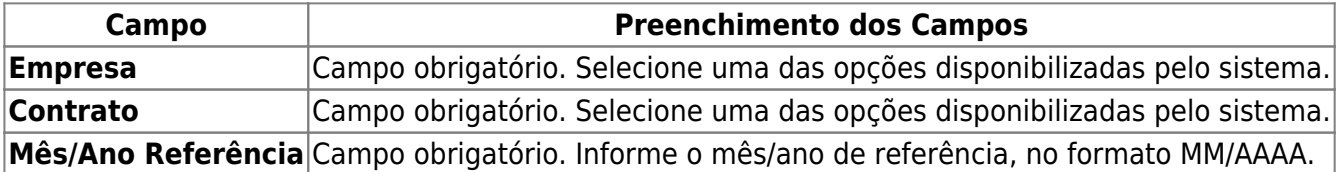

## **Funcionalidade dos Botões**

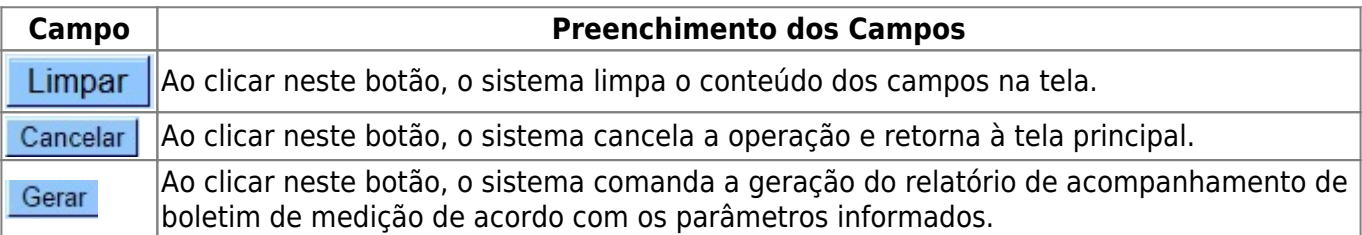

### **Referências**

**[R1178 - Relatório Acompanhamento Boletim Medição](https://www.gsan.com.br/doku.php?id=postgres:relatorios:uc1178)**

**Termos Principais**

**[Cobrança](https://www.gsan.com.br/doku.php?id=ajuda:cobranca)**

**[Contrato Parcelamento](https://www.gsan.com.br/doku.php?id=ajuda:contrato_parcelamento)**

Clique **[aqui](https://www.gsan.com.br/doku.php?id=ajuda)** para retornar ao Menu Principal do GSAN.

update: 04/01/2018 12:06 ajuda:cobranca:r1178\_-\_relatorio\_acompanhamento\_boletim\_medicao https://www.gsan.com.br/doku.php?id=ajuda:cobranca:r1178\_-\_relatorio\_acompanhamento\_boletim\_medicao&rev=1515067575

#### From:

<https://www.gsan.com.br/>- **Base de Conhecimento de Gestão Comercial de Saneamento**

Permanent link:

 $\pmb{\times}$ **[https://www.gsan.com.br/doku.php?id=ajuda:cobranca:r1178\\_-\\_relatorio\\_acompanhamento\\_boletim\\_medicao&rev=1515067575](https://www.gsan.com.br/doku.php?id=ajuda:cobranca:r1178_-_relatorio_acompanhamento_boletim_medicao&rev=1515067575)**

Last update: **04/01/2018 12:06**